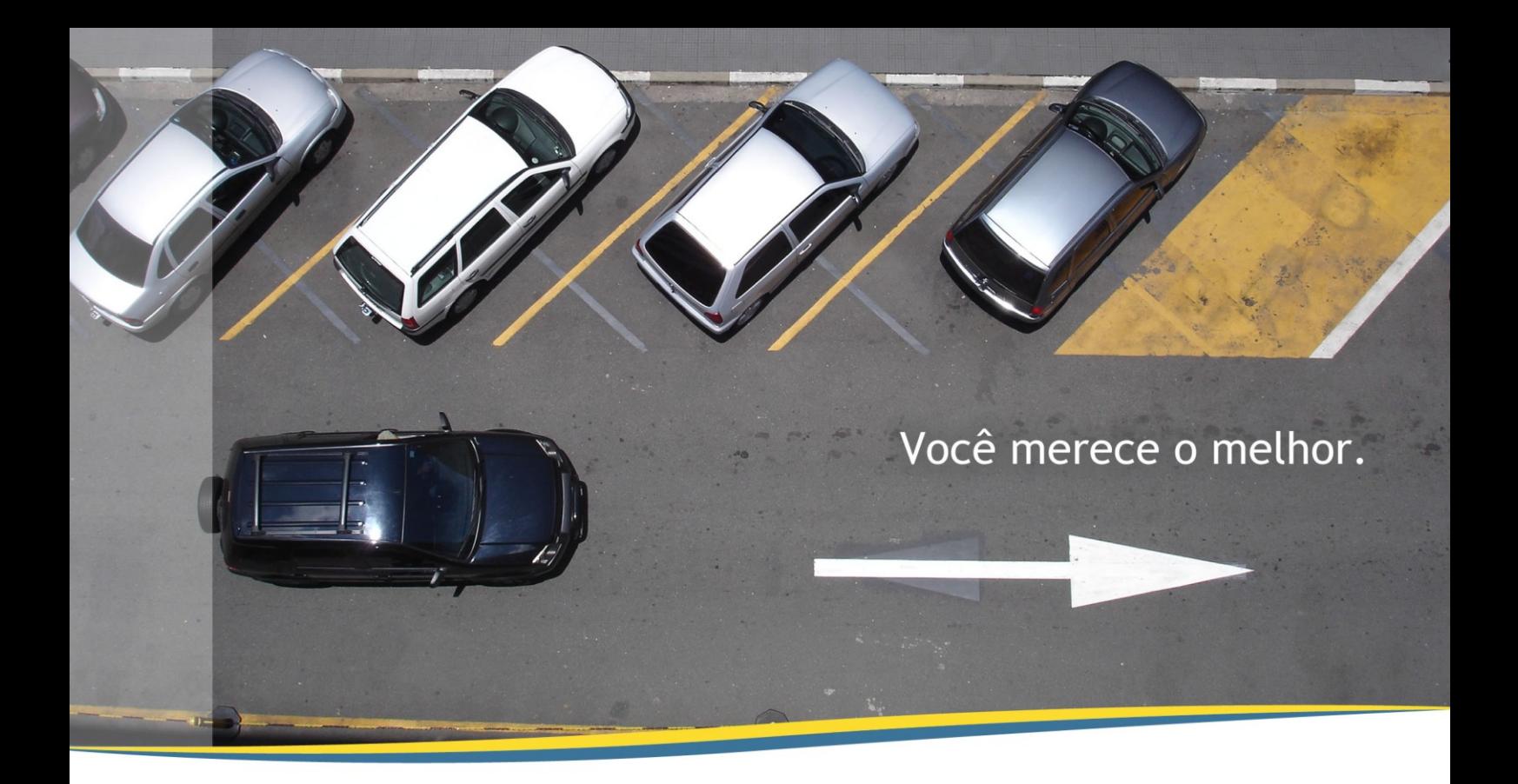

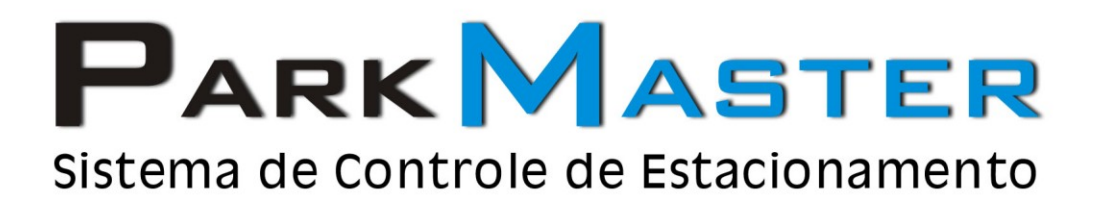

## Instalação

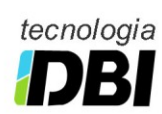

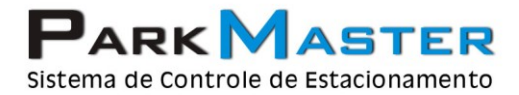

RJ (21) 2252-2699 SP (11) 4063-0026

## Instalação

1. Faça o download do executável através do site do ParkMaster

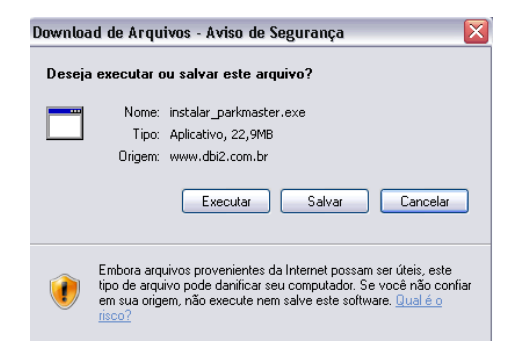

2. Após o ParkMaster ser instalado, em sua área de trabalho serão exibidos os ícones abaixo:

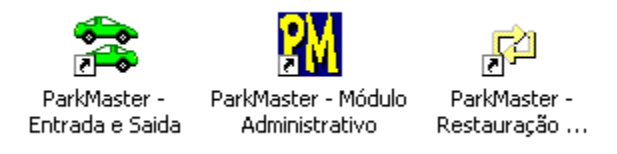

3. O usuário e senha de acesso inicial são respectivamente **ADMIN** e **231**

## **ATENÇÃO: WINDOWS VISTA**

4. No caso da instalação ser em um computador com Windows Vista você deverá fazer a instalação manual de uma DLL. Ela se encontra no diretório C:\ParkMaster\Dlls, basta executar o arquivo msvbvm50.exe e direcionar a descompactação para o diretório C:\windows\system32

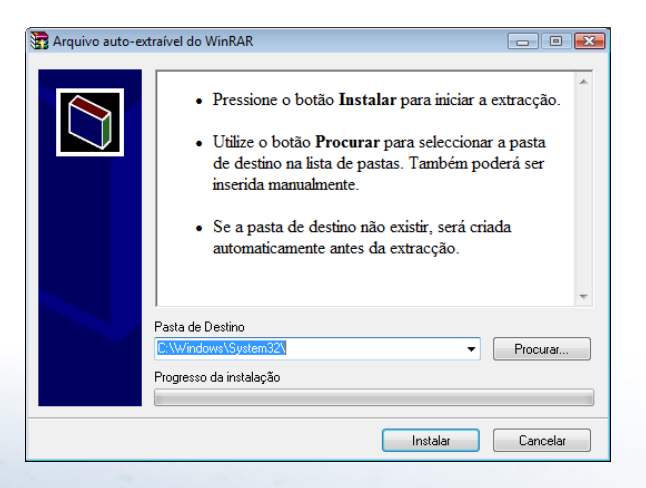

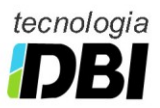

**www.parkmaster.com.br**

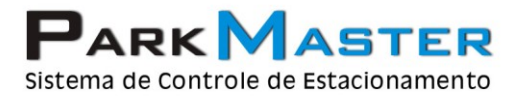

زادا

RJ (21) 2252-2699 SP (11) 4063-0026

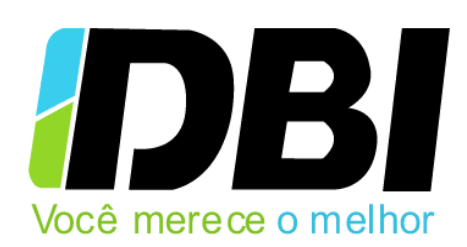

**Para mais informações envie um e-mail para:**

[suporte@parkmaster.com.br](mailto:suporte@parkmaster.com.br)

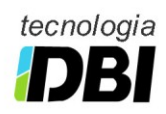